# **django-radio Documentation**

*Release 1.1.1*

**Iago Veloso Abalo**

March 08, 2015

### Contents

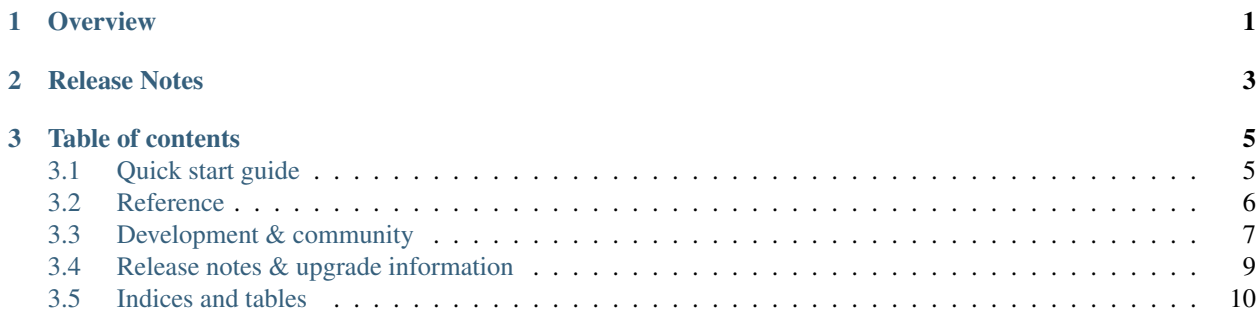

# **Overview**

<span id="page-4-0"></span>RadioCo is a broadcasting radio recording scheduling system. RadioCo has been intended to provide a solution for a wide range of broadcast projects, from community to public and commercial stations.

Here are a few of the key features:

- designed to work with any web browser
- drag and drop scheduling calendar interface
- live shows can be recorded and published automatically
- complete authentication system (user accounts, groups, permissions)
- ...and much more

Note: This software is not for live streaming

**CHAPTER 2**

**Release Notes**

<span id="page-6-0"></span>This document refers to version 1.1.1

# **Table of contents**

# <span id="page-8-1"></span><span id="page-8-0"></span>**3.1 Quick start guide**

The pages in this section of the documentation are designed to help you get started quickly and show how easy it is to work with RadioCo

The guides follow a logical progession and build on each other, so it's recommended to work through them in the order presented here.

### **3.1.1 Installing web application**

This tutorial is written for Python 2.7 and Ubuntu 12.04 or later.

### **Installing on Ubuntu**

If you're using Ubuntu (tested with 14.04), the following should get you started:

sudo apt-get install git-core python-dev python-pip python-virtualenv

Next, download the project and cd into it:

git clone https://github.com/iago1460/radioco cd radioco

Create and switch to the virtualenv at the command line by typing:

```
virtualenv .
source bin/activate
```
Install the requirements:

pip install -r requirements.txt

Setup the database:

python manage.py migrate

Create a superuser:

python manage.py createsuperuser

### **Testing**

Let's verify your installation

```
python manage.py runserver
```
Now that the server's running, visit <http://127.0.0.1:8000/>

Warning: Don't use this server in anything resembling a production environment.

### **3.1.2 Installing recorder program**

This tutorial is written for Python 2.7 and Ubuntu 12.04 or later.

### **Installing on Ubuntu**

We'll get started by setting up our environment.

sudo apt-get install python-dev python-pip python-virtualenv git-core alsa-utils vorbis-tools

Next, download the project and create the virual environment:

```
git clone https://github.com/iago1460/django-radio-recorder.git
cd django-radio-recorder
```
Create and activate a virtual env:

virtualenv . source bin/activate

Install the requirements:

pip install -r requirements.txt

Using your favorite text editor, configure the settings.ini file

Launch the program

python main.py

# <span id="page-9-0"></span>**3.2 Reference**

Technical reference material

### **3.2.1 Configuration**

RadioCo has a number of settings to configure its behaviour.

### **Application Setup**

These settings should be available in your settings.py.

### **USERNAME\_RADIOCO\_RECORDER**

This specifies who is the user of the recorder program:

```
USERNAME_RADIOCO_RECORDER = 'RadioCo_Recorder'
```
Note: It's a good idea change this value for security reasons.

#### **PROGRAMME\_LANGUAGES**

*New in version 1.1*

Default: A tuple of all available languages.

This specifies which languages are available for language selection in your programmes:

```
gettext_noop = lambda s: s
PROGRAMME_LANGUAGES = (
    ('es', gettext_noop('Spanish')),
    ('en', gettext_noop('English')),
)
```
You can see the current list of translated languages by looking in django/conf/global\_settings.py (or view the [online](https://github.com/django/django/blob/master/django/conf/global_settings.py) [source\)](https://github.com/django/django/blob/master/django/conf/global_settings.py).

#### **Recorder Program Setup**

The settings should be available in your [settings.ini.](https://github.com/iago1460/django-radio-recorder/blob/master/recorder/settings.ini)

### **Communication Setup**

In your Admin interface go to **Podcast Configuration**, copy **Recorder token** and put into the Recorder Program settings:

token:8fdde6d703c05773084ea83e5ec2da62637666a0 #for example

Modify the url in your Recorder Program settings:

```
url:http://yourdomain:80/api/1/
```
# <span id="page-10-0"></span>**3.3 Development & community**

RadioCo is an open-source project, and relies on its community of users to keep getting better.

You don't need to be an expert developer to make a valuable contribution - all you need is a little knowledge of the system, and a willingness to follow the contribution guidelines.

Remember that contributions to the documentation are highly prized, and key to the success of the project. Any time and effort you are willing to contribute is greatly appreciated!

### **3.3.1 Branch policy**

- master: this is the current stable release, the version released on PyPI.
- develop: this branch always reflects a state with the latest delivered development changes for the next release.
- feature branches: these are used to develop new features.

### **3.3.2 Contributing Documentation**

Perhaps considered "boring" by hard-core coders, documentation is sometimes even more important than code! This is what brings fresh blood to a project, and serves as a reference for old timers. On top of this, documentation is the one area where less technical people can help most - you just need to write semi-decent English. People need to understand you. We don't care about style or correctness.

Documentation should be:

- written using valid [Sphinx/](http://sphinx.pocoo.org/)[restructuredText](http://docutils.sourceforge.net/docs/ref/rst/introduction.html) syntax (see below for specifics) and the file extension should be .rst
- written in English (we have standardised on British spellings)
- accessible you should assume the reader to be moderately familiar with Python and Django, but not anything else. Link to documentation of libraries you use, for example, even if they are "obvious" to you

Merging documentation is pretty fast and painless.

Except for the tiniest of change, we recommend that you test them before submitting.

### **Documentation markup**

### **Sections**

We use Python documentation conventions for section marking:

- # with overline, for parts
- $\bullet$  \* with overline, for chapters
- $\bullet$  =, for sections
- -, for subsections
- ^, for subsubsections
- ", for paragraphs

### **Inline markup**

- use backticks **''settings.py''** for:
	- literals
	- filenames
	- names of fields and other items in the Admin interface:
- use emphasis **\*Home\*** around:
	- the names of available options in the Admin

– values in or of fields

### **References**

Use absolute links to other documentation pages - :doc: '/how\_to/toolbar' - rather than relative links -:doc:'/../toolbar'. This makes it easier to run search-and-replaces when items are moved in the structure.

# <span id="page-12-0"></span>**3.4 Release notes & upgrade information**

Some versions of RadioCo present more complex upgrade paths than others, and some require you to take action. It is strongly recommended to read the release notes carefully when upgrading.

It goes without saying that you should **backup your database** before embarking on any process that makes changes to your database.

### **3.4.1 1.1 release notes**

### **What's new in 1.1**

- Numerous updates to the documentation
- Updates to facilitate the starting-up (radioco\_recorder\_user and a empty shedule\_board are self-created)
- Added custom languages to programmes (by default, all django languages)

#### **How this affects you**

If you're starting with a new installation, you don't need to worry about this. Don't even bother reading this section; it's for upgraders.

Activate your virtualenv and do the following in your project main directory:

```
pip install django-radio==1.1
python manage.py migrate
```
### **3.4.2 1.1.1 release notes**

### **What's new in 1.1.1**

- Added CKEditor to programme's synopsis, episode's summary and user's biography
- Added default settings to the project
- Added customisable footer

#### **How this affects you**

If you're starting with a new installation, you don't need to worry about this. Don't even bother reading this section; it's for upgraders.

Activate your virtualenv and do the following in your project main directory:

pip install django-radio==1.1.1 python manage.py collectstatic python manage.py migrate

In your settings.py import default settings:

**from radio.settings\_base import** \*

# <span id="page-13-0"></span>**3.5 Indices and tables**

- *genindex*
- *modindex*
- *search*